# Problemen met DIMM-geheugen in UCS oplossen  $\overline{\phantom{a}}$

# Inhoud

Inleiding Voorwaarden Vereisten Gebruikte componenten Probleemoplossingsmethode Bepalingen en afkortingen **Geheugenplaatsing** Geheugenfouten Correceerbare versus niet-corrigeerbare fouten Probleemoplossing voor DIMM's via UCSM en CLI Om fouten van GUI te controleren Om fouten van CLI te controleren Log bestanden om in te checken technische ondersteuning DIMM Blacklisting Methoden om fouten in DIMM Blacklisting te wissen UCS M GUI UCS M CLI Gerelateerde informatie Opmerkelijke Bogen

# Inleiding

Dit document beschrijft hoe u geheugenmodules en verwante problemen kunt oplossen in de Cisco Unified Computing System (UCS) oplossing.

## Voorwaarden

### Vereisten

Cisco raadt kennis van **Cisco Unified Computing System (Cisco UCS)** .

#### Gebruikte componenten

Dit document is niet beperkt tot specifieke software- en hardware-versies.

Dit document heeft echter betrekking op:

- **Cisco UCS B-Series Blade Servers**
- **UCS Manager**

● UCS-gebruik **Dual In-line Memory Module** (DIMM) als RAM-modules.

De informatie in dit document is gebaseerd op de apparaten in een specifieke laboratoriumomgeving. Alle apparaten die in dit document worden beschreven, hadden een opgeschoonde (standaard)configuratie. Als uw netwerk live is, moet u zorgen dat u de potentiële impact van elke opdracht begrijpt.

## Probleemoplossingsmethode

Deze sectie behandelt verscheidene delen van UCS geheugenkwesties.

- Geheugenplaatsing
- DIMM's oplossen via UCSM en CLI
- Log in om technische ondersteuning in te checken

### Bepalingen en afkortingen

DIMM Dubbele inline geheugenmodule ECC Error Correcting code LVDIMM LaagspanningsDIMM MCA Architectuur machinecontrole MEMBIS T Geheugen ingebouwde zelftest MRC Geheugenreferentiecode POST Power On Self Test SPD Seriële aanwezigheid detecteren DDR Dubbele gegevenssnelheid RAS Betrouwbaarheid, beschikbaarheid en onderhoud

# Geheugenplaatsing

Geheugenplaatsing is een van de opmerkelijkste fysieke aspecten van de UCS-oplossing.

Meestal wordt de server geleverd met vooraf ingevuld geheugen met de gevraagde hoeveelheid.

Raadpleeg bij twijfel echter de installatiegids voor de hardware.

Raadpleeg voor geheugenbevolkingsregels de technische specificaties van de B-serie voor het specifieke platform.

B-Series technische specificaties link:

[https://www.cisco.com/c/en/us/products/servers-unified-computing/ucs-b-series-blade](/content/en/us/products/servers-unified-computing/ucs-b-series-blade-servers/datasheet-listing.html)[servers/datasheet-listing.html](/content/en/us/products/servers-unified-computing/ucs-b-series-blade-servers/datasheet-listing.html)

## **Geheugenfouten**

• DIMM-fout Multibit = niet-corrigeerbaarPOST wordt in kaart gebracht door BIOS; OS ziet

geen DIMMRuntime zorgt meestal voor herstart van het besturingssysteemSinglebit = CorrectableOS blijft het DIMM zien

- ECC-fout (Error Correcting Code)
- Pariteitsfout
- SPD-fout (Serial Presence Detect)
- Configuratiefout Niet-ondersteunde DIMM'sNiet-ondersteunde DIMM-populatie
	- Ongekoppelde DIMM's
	- Mismatch fouten
- Onbewezen fout identiteit
	- De catalogus controleren en bijwerken

## Correceerbare versus niet-corrigeerbare fouten

Of een bepaalde fout corrigeerbaar of niet corrigeerbaar is, hangt af van de sterkte van de ECCcode die binnen het geheugensysteem wordt gebruikt.

Speciale hardware is in staat om te corrigeren fouten wanneer ze optreden zonder impact op de uitvoering van het programma.

De DIMM's met corrigeerbare fouten zijn niet uitgeschakeld en zijn voor het besturingssysteem beschikbaar. Het **Total Memory** en **Effective Memory** zijn hetzelfde.

Deze corrigeerbare fouten worden in de uitvoerbaarheidsstatus van de UCSM gerapporteerd als **Degraded** terwijl de algehele bedrijfsvoering **Operable** met corrigeerbare fouten.

Oncorrigeerbare fouten maken het onmogelijk voor de toepassing of het besturingssysteem om de uitvoering voort te zetten.

De DIMM's met niet-corrigeerbare fouten worden uitgeschakeld en door het besturingssysteem niet gezien. UCSM Agent-wijziging in **Inoperable** in dit geval.

# Probleemoplossing voor DIMM's via UCSM en CLI

#### Om fouten van GUI te controleren

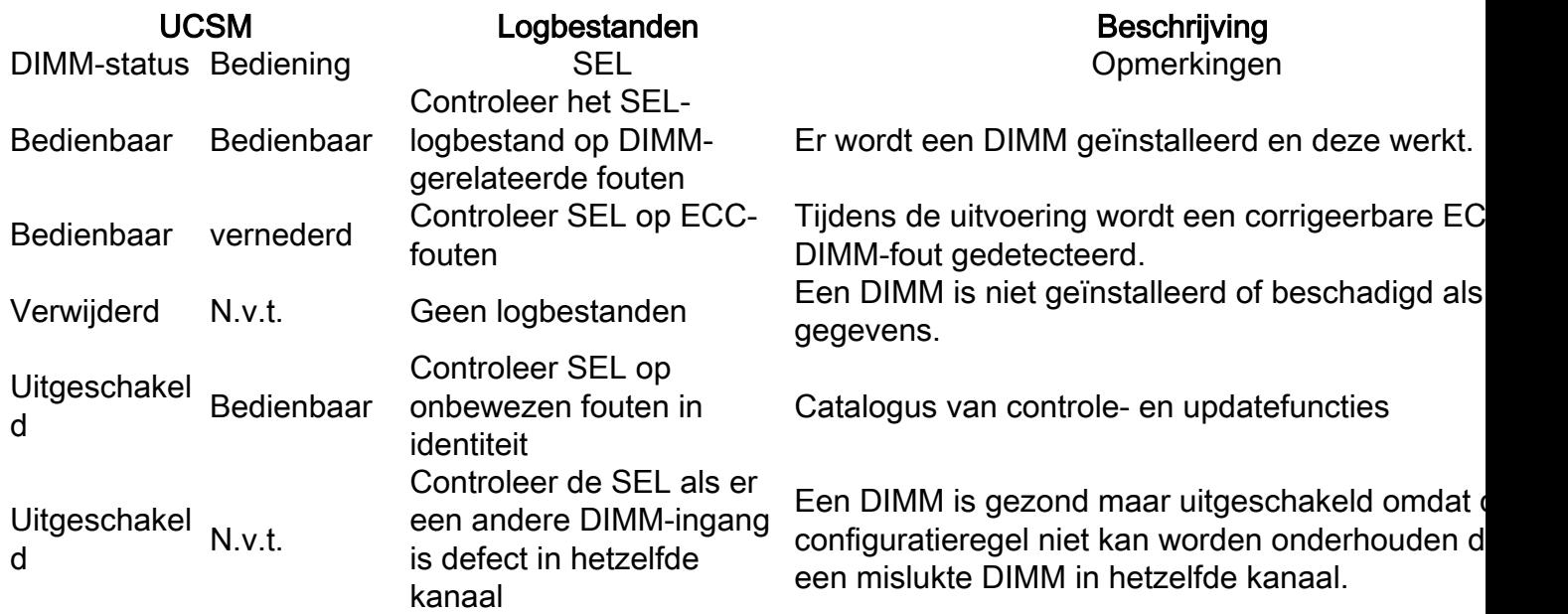

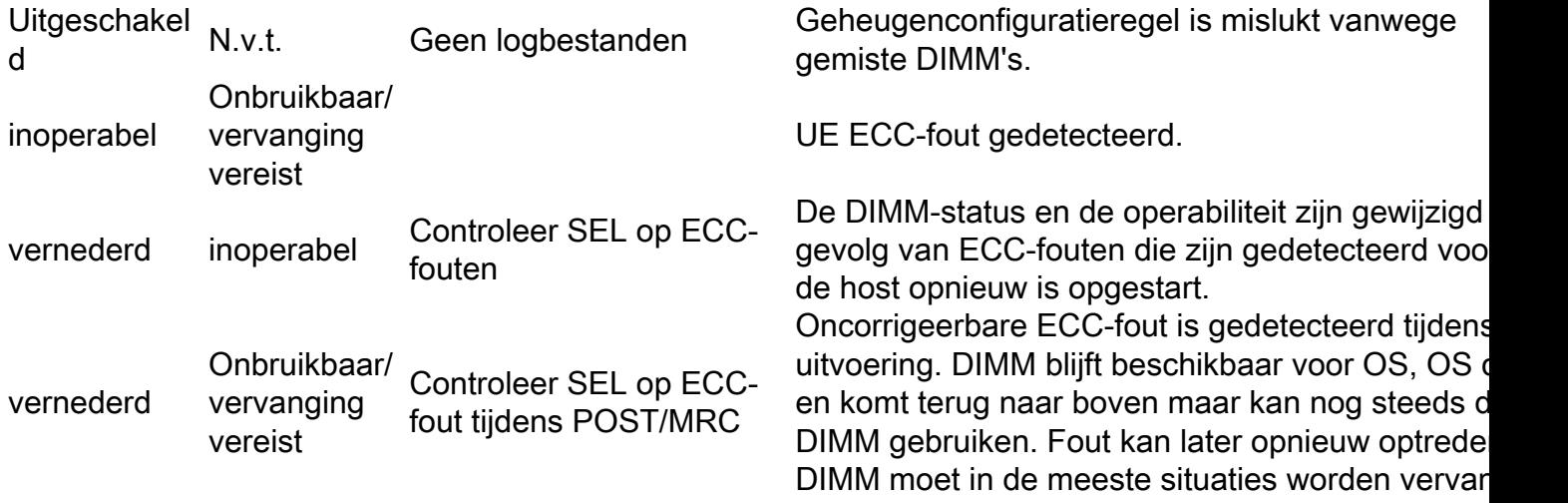

Om statistieken te verkrijgen, navigeer je naar **Equipment > Chassis > Server > Inventory > Memory,** klik met de rechtermuisknop **Memory** en selecteer **show navigator** .

## Om fouten van CLI te controleren

Deze opdrachten zijn handig bij het oplossen van fouten van CLI.

```
scope server x/y -> show memory detail
scope server x/y -> show memory-array detail
scope server x/y -> scope memory-array x -> show stats history memory-array-env-stats detail
Vanuit de memory array scope hebt u ook toegang tot DIMM.
```
**scope server X/Y > scope memory-array Z > scope DIMM N**

Vervolgens kunt u per DIMM-statistieken verkrijgen of de fouttellers opnieuw instellen.

UCS/chassis/server/memory-array/dimm # **reset-errors** UCS /chassis/server/memory-array/dimm\* # **commit-buffer** 

UCS /chassis/server/memory-array/dimm # **show stats memory-error-state**

Als u een corrigeerbare fout ziet die overeenkomt met deze informatie, kan het probleem worden opgelost door de BMC te herstellen in plaats van de bladeserver te herstellen.

Gebruik deze Cisco UCS Manager CLI-opdrachten:

(Als u de BMC opnieuw instelt, heeft dit geen invloed op het besturingssysteem dat op de blade wordt uitgevoerd.)

To reset memory-error counters on a Cisco UCS C-Series Rack Server operating in standalone mode, run the script on the CLI:

UCS-C# scope reset-ecc UCS-C/reset-ecc # set enabled yes UCS-C/reset-ecc \*# commit

For colusa servers:

UCS# scope chassis UCS /chassis # scope server x UCS /chassis/server # **reset-ecc**

Met UCS releases 2.27 en 3.1 en hoger zijn de drempels voor geheugen gecorrigeerde fouten verwijderd.

Daarom worden geheugenmodules niet langer als **Inoperable** of **Degraded** alleen te wijten aan gecorrigeerde geheugenfouten.

Volgens het artikel [https://www.cisco.com/c/dam/en/us/products/collateral/servers-unified](/content/dam/en/us/products/collateral/servers-unified-computing/ucs-manager/whitepaper-c11-736116.pdf)[computing/ucs-manager/whitepaper-c11-736116.pdf](/content/dam/en/us/products/collateral/servers-unified-computing/ucs-manager/whitepaper-c11-736116.pdf)

De vraag van de industrie naar grotere capaciteit, grotere bandbreedte, en lagere bedrijfsvoltages leiden tot verhoogde foutenpercentages van het geheugen.

Traditioneel heeft de industrie correcteerbare fouten op dezelfde manier behandeld als oncorrigeerbare fouten, waardoor de module direct na waarschuwing moet worden vervangen.

Gezien uitgebreid onderzoek dat de correcteerbare fouten niet met oncorrigeerbare fouten worden gecorreleerd, en dat de correcteerbare fouten systeemprestaties niet degraderen, adviseert het team van Cisco UCS tegen onmiddellijke vervanging van modules met correcteerbare fouten.

Klanten die een Gestoord geheugenwaarschuwing voor correcteerbare fouten ervaren, wordt geadviseerd om de geheugenfout opnieuw in te stellen en de werking te hervatten.

Deze aanbeveling helpt onnodige serververstoringen te voorkomen.

Toekomstige verbeteringen in foutenbeheer maken onderscheid tussen verschillende soorten corrigerende fouten en identificeren de passende acties, indien nodig.

Gebruik ten minste versie 2.1(3c) of 2.2(1b) die is verbeterd met UCS-geheugenfoutenbeheer

## Log bestanden om in te checken technische ondersteuning

**UCSM\_X\_TechSupport > sam\_techsupportinfo** Hier vindt u informatie over de DIMM en de geheugenarray.

Ondersteuning van chassis/server

CIMCX\_TechSupport\tmp\CICMX\_TechSupport.txt -> Generic tech support information about sever X. CIMCX\_TechSupport\obfl\obfl-log -> OBFL logs provide an ongoing logs about status and boot of server X.

CIMCX\_TechSupport\var\log\sel -> SEL logs for server X.

Gebaseerd op het platform/de versie, navigeer aan de dossiers in de bundel van de technische steun.

**var/nuova/BIOS > RankMarginTest.txt**

**var/nuova/BIOS > MemoryHob.txt**

**var/nuova/var/nuova/ BIOS > MrcOut\_\*.txt**

Deze bestanden geven informatie over het geheugen op BIOS-niveau.

De informatie daar kan opnieuw worden vergeleken met de DIMM-statustabellen.

Voorbeeld:

**/var/nuova/BIOS/RankMarginTest.txt**

- Handig om de testresultaten van de BIOS Training test MEMBIST weer te geven
- Op fouten letten
- Controleer of er DIMM's zijn toegewezen
- specifieke DIMM-informatie tonen (leverancier/snelheid/PID)

```
DIMM |GB|R|MfgDate|Mod ID |DRAM ID |Reg ID |CtW Tck CLS Taa V|Freq|Part#
A1 18| 8|2|2009W48|Samsung|Samsung 00|Inphi 03|5550 0C 003C 69 0|1333|M393B1K70BH1-CH9 
A2 26| 8|2|2009W48|Samsung|Samsung 00|Inphi 03|5550 0C 003C 69 0|1333|M393B1K70BH1-CH9 
B1 01| 8|2|2009W48|Samsung|Samsung 00|Inphi 03|5550 0C 003C 69 0|1333|M393B1K70BH1-CH9 
B2 01| 8|2|2009W48|Samsung|Samsung 00|Inphi 03|5550 0C 003C 69 0|1333|M393B1K70BH1-CH9 
C1 01| 8|2|2009W48|Samsung|Samsung 00|Inphi 03|5550 0C 003C 69 0|1333|M393B1K70BH1-CH9 
C2 01| 8|2|2009W48|Samsung|Samsung 00|Inphi 03|5550 0C 003C 69 0|1333|M393B1K70BH1-CH9 
D1 01| 8|2|2009W48|Samsung|Samsung 00|Inphi 03|5550 0C 003C 69 0|1333|M393B1K70BH1-CH9 
D2 01| 8|2|2009W48|Samsung|Samsung 00|Inphi 03|5550 0C 003C 69 0|1333|M393B1K70BH1-CH9 
E1 01| 8|2|2009W48|Samsung|Samsung 00|Inphi 03|5550 0C 003C 69 0|1333|M393B1K70BH1-CH9 
E2 01| 8|2|2009W48|Samsung|Samsung 00|Inphi 03|5550 0C 003C 69 0|1333|M393B1K70BH1-CH9 
F1 01| 8|2|2009W48|Samsung|Samsung 00|Inphi 03|5550 0C 003C 69 0|1333|M393B1K70BH1-CH9 
F2 01| 8|2|2009W48|Samsung|Samsung 00|Inphi 03|5550 0C 003C 69 0|1333|M393B1K70BH1-CH9
```
De eerste kolom heeft twee waarden:

DIMM-klepje (F2)

DIMM-status (01)

Hier volgt een korte beschrijving van elke status:

0x00 // niet geïnstalleerd (geen DIMM)

0x01 // Geïnstalleerd (werkend)

////0x02-0F (Gereserveerd)

/// mislukt

0x10 // mislukte training

0x11 // mislukte kloktraining

////0x12-17 (voorbehouden)

0x18 // mislukte demobist

```
////0x19-1F (Gereserveerd)
```
//// genegeerd

0x20 // genegeerd (uitgeschakeld vanaf debug console)

0x21 // genegeerd (SPD-fout gemeld door BMC)

0x22 // genegeerd (niet-RDIMM)

0x23 // genegeerd (niet-ECC)

0x24 // genegeerd (niet-x4)

0x25 // genegeerd (andere PDIMM's in dezelfde LDIMM zijn mislukt)

0x26 // genegeerd (andere LDIMM in hetzelfde kanaal is mislukt)

0x27 // genegeerd (ander kanaal in LockStep of Spiegelen is mislukt)

0x28 // genegeerd (ongeldige PDIMM-populatie)

0x29 // genegeerd (PDIMM-organisatie komt niet overeen)

0x2A // genegeerd (PDIMM-register verkoper komt niet overeen)

////0x2B-7F (gereserveerd)

#### var/nuova/BIOS > MemoryHob.txt

toont effectief en mislukt geheugen geïnstalleerd op de server

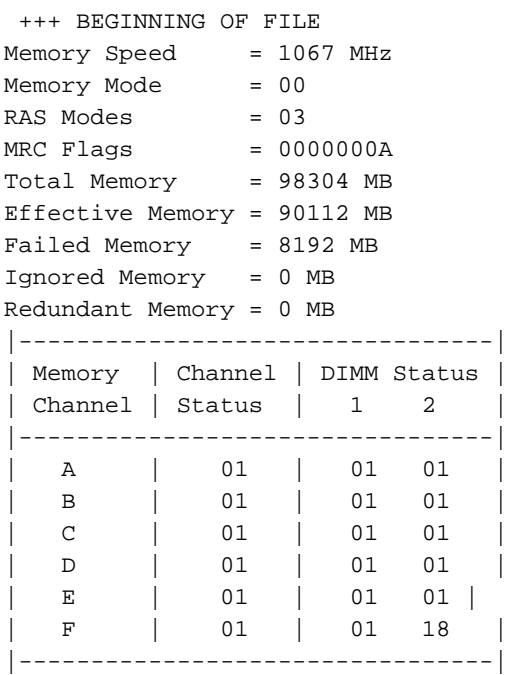

18.0 - De DIMM-status wordt gemarkeerd als mislukt wanneer deze mislukt in de MerkBist-test. Vervang deze door een bekend goed DIMM.

Beschrijving van DIMM-status

00 uur niet geïnstalleerd (geen DIMM)

01h Geïnstalleerd (in bedrijf)

02u-0FH gereserveerd

- 10 uur is mislukt (training)
- 11h is mislukt (kloktraining)
- 12u-17h Gereserveerd
- 18 uur mislukt (MemBIST)
- 19.00-1.00 uur gereserveerd
- 20 uur genegeerd (uitgeschakeld vanaf debug console)
- 21h Genegeerd (door BMC gerapporteerde SPD-fout)
- 22 u genegeerd (niet-RDIMM)
- 23 u genegeerd (niet-ECC)
- 24 u genegeerd (non-x4)
- 25 uur Negeren (andere PDIMM in dezelfde LDIMM is mislukt)
- 26h genegeerd (andere LDIMM in hetzelfde kanaal is mislukt)
- 27h genegeerd (ander kanaal in LockStep of Mirror)
- 28h Genegeerd (Ongeldige geheugenpopulatie)
- 29h Genegeerd (organisatie mismatch)
- 2Ah genegeerd (mismatch verkoper registreren)
- 2BH-7FH gereserveerd
- 80 uur genegeerd ( tijdelijke sluiting)
- 81h genegeerd (geplakte I2C-bus)
- 82h Voorbehouden

# DIMM Blacklisting

In **Cisco UCS Manager** , de stand van zaken **Dual In-line Memory Module** (DIMM) is gebaseerd op SELgebeurtenisrecords.

Wanneer het BIOS tijdens de uitvoering van de geheugentest een niet-corrigeerbare geheugenfout tegenkomt, wordt de DIMM als defect gemarkeerd.

Een defecte DIMM wordt als een niet-functioneel apparaat beschouwd.

Als u het gebruik van DIMM's inschakelt, controleert Cisco UCS Manager de berichten over de uitvoering van de geheugentest en blokkeert hij alle DIMM's die geheugenfouten in de DIMM SPDgegevens tegenkomen.

DIMM Blacklisting is geïntroduceerd als een optioneel wereldwijd beleid in UCSM 2.2(2).

Om deze functie correct te kunnen implementeren, moet de serverfirmware 2.2(1)+ zijn voor bladeservers uit de B-serie en 2.2(3)+ voor rackservers uit de C-serie.

In UCS M 2.2(4) is DIMM, Blacklisting ingeschakeld.

Open het bestand voor technische ondersteuning .../var/log/DimmBL.log

Open het bestand /var/nuova/BIOS/MrcOut.txt als het beschikbaar is

Zoek de DIMM Status-tabel. Zoek naar "DIMM Status:"

DIMM Blacklist = 1E

Zoek de DIMM Status-tabel. Zoek naar "DIMM Status:"

DIMM-status:

- 00 niet geïnstalleerd
- 01 Geïnstalleerd
- 10 Geen (trainingsfout) wissen
- 1E Mislukt (DIMM wordt door BMC op de zwarte lijst gezet)
- 1F mislukt (SPD-fout)
- 25 Uitgeschakeld (andere DIMM is mislukt in hetzelfde kanaal)

#### Voorbeeld

DIMM-status:

|=======================|

| Geheugen | DIMM-status |

| Kanaal | 1 2 3 |

|=======================|

| A | 25 1F 25 |

| B | 01 01 01 |

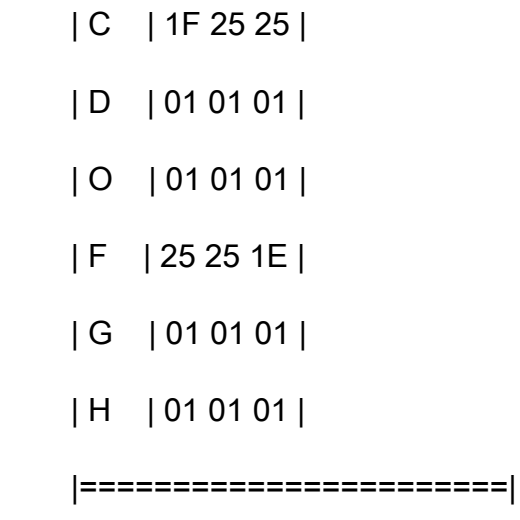

DIMM-status:

- 01 Geïnstalleerd
- 1E Mislukt (DIMM wordt door BMC op de zwarte lijst gezet)
- 1F mislukt (SPD-fout)
- 25 Uitgeschakeld (andere DIMM is mislukt in hetzelfde kanaal)

## Methoden om fouten in DIMM Blacklisting te wissen

## UCS M GUI

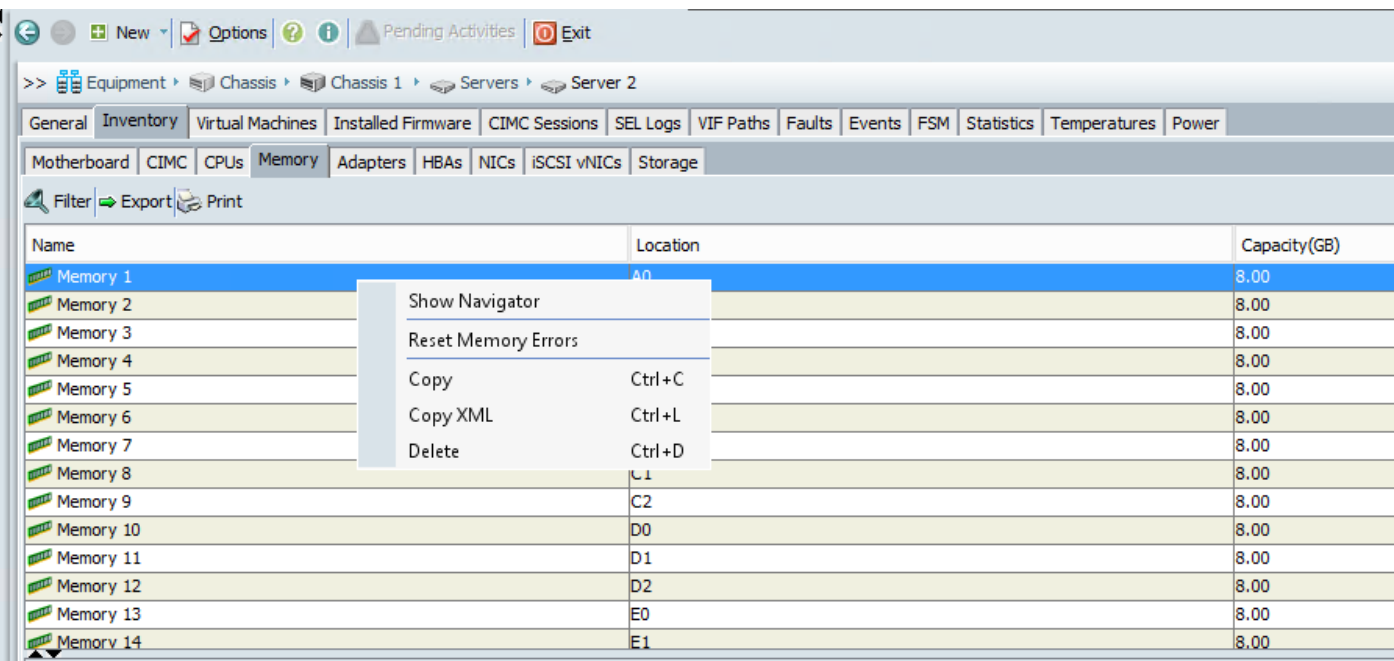

## UCS M CLI

**UCS-B/chassis/server # reset-all-memory-errors**

## Gerelateerde informatie

- [https://www.cisco.com/c/en/us/td/docs/unified\\_computing/ucs/sw/gui/config/guide/2-](/content/en/us/td/docs/unified_computing/ucs/sw/gui/config/guide/2-2/b_UCSM_GUI_Configuration_Guide_2_2/configuring_server_related_policies.html) [2/b\\_UCSM\\_GUI\\_Configuration\\_Guide\\_2\\_2/configuring\\_server\\_related\\_policies.html](/content/en/us/td/docs/unified_computing/ucs/sw/gui/config/guide/2-2/b_UCSM_GUI_Configuration_Guide_2_2/configuring_server_related_policies.html)
- [https://www.cisco.com/c/dam/en/us/support/docs/servers-unified-computing/ucs-b-series-](/content/dam/en/us/support/docs/servers-unified-computing/ucs-b-series-blade-servers/CiscoUCSEnhancedMemoryErrorManagementTechNoteFeb42015.pdf) [blade-servers/CiscoUCSEnhancedMemoryErrorManagementTechNoteFeb42015.pdf](/content/dam/en/us/support/docs/servers-unified-computing/ucs-b-series-blade-servers/CiscoUCSEnhancedMemoryErrorManagementTechNoteFeb42015.pdf)
- https://www.cisco.com/c/en/us/support/docs/field-notices/636/fn63651.html

# Opmerkelijke Bogen

Cisco bug-id [CSCug93076](https://bst.cloudapps.cisco.com/bugsearch/bug/CSCug93076) B200M3-DDR spanningsregelaar heeft buitensporige ruis onder lichtbelasting

De foutsensor Cisco bug ID [CSCup07488](https://tools.cisco.com/bugsearch/bug/CSCup07488) IPMI DIMM stelt de functie Dimm Degraded in zonder fouttelling.

Cisco bug-id [CSC22620](https://tools.cisco.com/bugsearch/bug/CSCud22620) Verbeterde nauwkeurigheid bij het identificeren van gestoorde DIMM's

Cisco bug-id [CSCuw44524](https://tools.cisco.com/bugsearch/bug/CSCuw44524) C460M4, B260M4 of B460M4 IVB duidelijke CMOS kan geheugen-UECC-fout veroorzaken

Cisco bug-id [CSCur19705](https://bst.cloudapps.cisco.com/bugsearch/bug/CSCur19705/?referring_site=bugquickviewredir) ECC/UECC-fouten waargenomen op B200M3

Documentatie voor Cisco bug-id [CSCvm88447R](https://bst.cloudapps.cisco.com/bugsearch/bug/CSCvm88447/?reffering_site=dumpcr)eset ECC-stappen ontbreekt voor standalone colusservers

#### Over deze vertaling

Cisco heeft dit document vertaald via een combinatie van machine- en menselijke technologie om onze gebruikers wereldwijd ondersteuningscontent te bieden in hun eigen taal. Houd er rekening mee dat zelfs de beste machinevertaling niet net zo nauwkeurig is als die van een professionele vertaler. Cisco Systems, Inc. is niet aansprakelijk voor de nauwkeurigheid van deze vertalingen en raadt aan altijd het oorspronkelijke Engelstalige document (link) te raadplegen.